## **RKAT - Audit Trail Troubleshooting Guide**

Check each of the following items:

## A) Comm Port

Click on:

- 1. Windows Control Panel
- 2. Modems, Diagnostics
- 3. Verify which comm port is available

## B) Wiring

With the Audit Trail Module connected, and RK-Link running, verify the following Voltages & Pin connections:

| RKAT Wire Color | <b>Function</b> | <u>DB9 Pins</u> | DB25 Pins | <u>Voltages</u>   |
|-----------------|-----------------|-----------------|-----------|-------------------|
| Red             | RXD             | 3               | 2         | -5 vdc to -12 vdc |
| Orange          | CTS             | 4               | 20        | +5 vdc to +12 vdc |
| Brown           | TXD             | 2               | 3         | -5 vdc to -12 vdc |
| Black           | GND             | 5               | 7         |                   |

The Black wire is the reference for all voltage measurements.

Signals required:

- 1. RXD signal from PC.
- 2. CTS signals from PC.
- 3. TXD signal from AT module.

If both RXD and CTS signals are missing you are not connected to a comm port. The comm port may be bad, or the comm port connections may be faulty.

## C) Software Conflicts

- 1. Type CTL ALT DELETE
- 2. End all tasks except SYSTRAY and EXPLORER
- 3. Run software and try to connect.

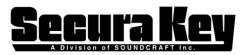

www.SecuraKeyStore.com (800) 878-7829 sales@securakeystore.com